### **Frequently Asked Questions**

# **How do I redeem my promotional code and purchase my tickets online?**

You can redeem your promotional code for a Free admission online by visiting

[www.cineplex.com/mmscanada](http://www.cineplex.com/mmscanada) and clicking on the "Get Tickets Now" button. Locate your preferred film, theatre location, and showtime and then enter the unique code you got with your purchase. You will be required to complete the rest of the online purchase by entering any applicable information including credit or debit card, SCENE card number, your promotional code, and an E-Mail address. For full redemption instructions click on "How to Redeem" at [www.cineplex.com/mmscanada.](http://www.cineplex.com/mmscanada)

While purchasing your ticket you will need to choose whether to pick up your ticket at your chosen theatre using your mobile, or print your ticket at home. Once you have successfully completed your purchase, an order confirmation page will display and you will receive a confirmation E-mail to the address provided. Both the confirmation page and E-mail will provide a summary of your purchase including the name of the film/event, date of performance, number of tickets, and your preferred theatre. If you chose Pickup Using Mobile you will receive an attachment with your Booking ID, and if you chose Self-Print or Print Skip Scan you will receive an attachment with your tickets.

**IMPORTANT:** If you chose "Pickup Using Mobile" you can pick up your tickets at the theatre by entering your Booking ID at a self serve ticketing kiosk, scanning your booking ID barcode at a mobile pick up kiosk, or presenting your Booking ID at the Box Office. If you chose to Self-Print or Print Skip Scan, you will need to print your tickets and bring them to the theatre for admittance. (Please see image below)

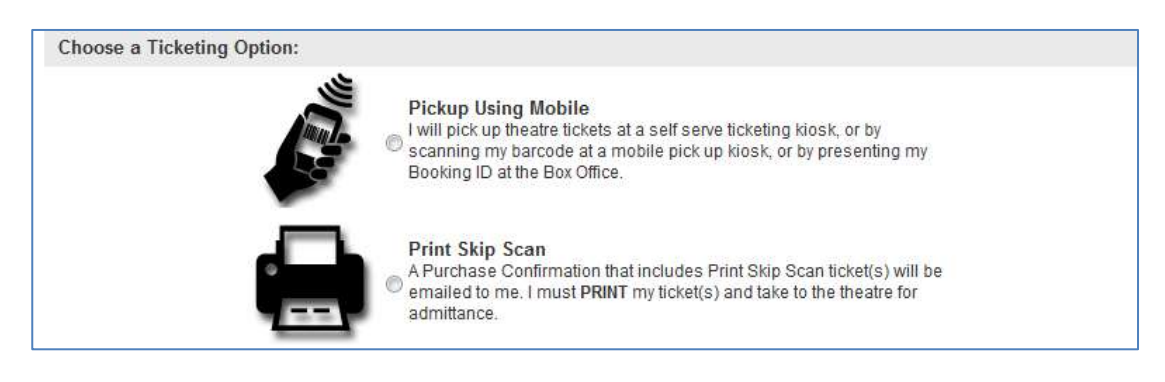

# **Where can I find my Promotional Code?**

Your **Promotional Code** is a string of thirteen (13) numbers in this format: XXXXXXXXXXXXX

You can find your 13-digit Cineplex promotion code in the following places:

- 1. On the M&M'S Canada Facebook page within the promotional application you registered for
	- COLLECT & GET PROMOTION codes will be saved in your ENTRY HISTORY
	- INSTANT WIN GAME codes will be saved in your PLAY HISTORY
- 2. In an email sent to you from noreply@mmspromotions.ca with the subject line: Your Cineplex Promotion Code(s).

### **Can I have the Promotional Code or Ticket sent to someone else?**

You can have your Promotional Code or Ticket E-mailed to anyone, anywhere in Canada. Just make sure you select the appropriate movie and theatre for their location and simply enter their E-mail address when prompted so that the confirmation E-mail with tickets or Booking ID enclosed are sent to them directly.

### **My Promotional Code is not being accepted online at Cineplex.com, what can I do?**

Please note that a Promotional Code is a string of thirteen (13) numbers. Each Code follows the same format. An example of what a Code looks like is: **XXXXXXXXXXXX** 

Please make sure you enter the code exactly as it appears.

If your code is still not being accepted, please contact Cineplex Guest Services at 1-800-333-0061.

### **The website says my Promotional Code is invalid, what do I do?**

If you receive the error message 'your Code is invalid' please re-check your Code and confirm that you are entering it correctly.

If you receive the error message 'that Code has already been entered' it means the Code has already been used and is no longer valid. Remember, each valid Code may only be used once.

For any other questions on invalid codes, please contact Cineplex Guest Services at 1-800-333-0061.

### **I lost my Promotional Code, what can I do now?**

Lost Codes will not be replaced.

### **Do I have to pay the additional charges for 3D and other Cineplex premium services?**

Yes, the offer is for a Free admission and does not include any upgrades for 3D or other Cineplex premium services. You will be required to pay for the surcharge for the premium service at the time the Promotional Code is redeemed.

### **What do I do if I don't have internet at home?**

Most public libraries offer free internet access. Contact your local public library branch for information.

# **I have access to the internet, but I don't have E-mail. Do I have to have an E-mail address to redeem my Promotional Code?**

Yes. You must have a valid E-mail address to redeem your Promotional Code. Most internet service providers provide free E-mail. Contact your internet service provider for information on establishing a valid E-mail address.

### **Why must I have a valid E-mail address to order an online ticket?**

You must have a valid E-mail address to receive the confirmation E-mail from Cineplex confirming your order and the Booking ID or actual ticket. Please retain that E-mail until you go to the movies.

# **I never received my confirmation E-mail and tickets, whom do I contact to find out where it is?**

For questions and issues related to Cineplex Online Ticketing please contact Cineplex Guest Services at the following toll-free number: 1-800-333-0061

### **How do I resend my tickets?**

To re-send your tickets please visit: <https://onlineticketing.cineplex.com/resendtickets.aspx>

### **Are advance ticket sales available via online ticketing?**

Advance tickets can be purchased via your mobile device, online or at box office or at any Automated Ticketing Kiosk (ATK). Occasionally, tickets are also offered up to 2 weeks in advance for select features or Special Events. Please check Cineplex.com to see if there's an Advance Ticketing window for your desired film*.*

### **I was double charged, or have an incorrect charge for my Online Ticket purchase, what do I do?**

Please contact Cineplex Entertainment Guest Services at 1-800-333-0061, where a representative will be pleased to assist you.

### **Will Cineplex see my banking information?**

No. Cineplex does not have access to any of your account information or your transactional history on our website or mobile site; we are only notified by the third party if the transaction is successful.

### **How do I pay for my Online Tickets?**

We accept VISA, MasterCard, AMEX, INTERAC, Discover and PayPal. Gift Cards may also be applied to your transaction. Also, you may choose to redeem your SCENE points for online tickets.

#### **Can I order concessions online?**

At this time ordering concessions is not available for the promotion.

### **How can I purchase tickets for on my mobile device?**

You can purchase tickets using your mobile device by going to our mobile site at m.cineplex.com. You may also use a native mobile application (example BlackBerry App) if available for your device by going directly to [www.cineplex.com.](http://www.cineplex.com/)

You may browse from all available showtimes in our theatres for movies and special events. Once you find your preferred showtime(s) follow the prompts including E-mail address, ticket quantity and type, and ticket pick up option. You will also be prompted to complete your payment by using either your credit card or SCENE card number.

**I have a promotional code from M&M's. Can I use it to purchase a ticket on my mobile device?**  Yes, promotional codes are redeemable on mobile devices.

LGL\1274971 v1 KC 07-17-13

### **How do I know I have completed my purchase successfully?**

Once you have successfully completed your purchase, an order confirmation page will display. The confirmation page will provide a summary of your purchase including the name of the film/event, date of performance and number of tickets, theatre, and Booking ID. An E-mail confirmation will also be E-mailed to you, with your Booking ID or tickets attached.

### **How do I pick up my tickets using my mobile device or receive my Booking ID?**

If you want to pick up your tickets using your mobile device, select "Pickup Using Mobile" during the purchase process. You will receive an order confirmation E-mail with a Booking ID. Simply bring this Booking ID to the theatre on your mobile device. You can either scan the Booking ID barcode at a mobile pickup kiosk, or enter your Booking ID at an Automated Ticketing Kiosk (ATK). You can also provide the Booking ID at either the Box Office or Concession stand. To access your Booking ID, please access your confirmation Email to view your Confirmation Page.

### **My theatre offers PRINT, SKIP, SCAN ticketing. How does this work with mobile ticketing?**

When purchasing tickets with a mobile device for a PRINT, SKIP, SCAN enabled theatre, you will be given the option of either printing your tickets and bringing them to the theatre or picking up tickets at the theatre using your Booking ID. If you choose the PRINT, SKIP, SCAN option, your will receive an order confirmation Email with a PDF attachment. You can print your ticket(s) and bring them to the theatre. You can skip the box office and go directly to the ticket taker who will scan your ticket(s) for admittance.

If you choose to use your mobile device, you will be sent a Booking ID. Bring your Booking ID to the theatre where you can retrieve your tickets using your Booking ID at a ticketing Kiosk, Box Office or Concession stand.

### **How do I reverse an incorrect charge on my credit card?**

You should contact Cineplex Entertainment Guest Services at 1-800-333-0061, where a representative will be pleased to assist you.

### **Are advance ticket sales also available via mobile ticketing?**

Advance tickets can be purchased via your mobile device, online or at box office or at any Automated Ticketing Kiosk (ATK). Occasionally, tickets are also offered up to 2 weeks in advance for select features or Special Events. Please check Cineplex.com to see if there's an Advance Ticketing window for your desired film*.*

#### **Can my Cineplex tickets in Passbook be scanned at the theatre?**

Yes. Passbook uses a different barcode format than our Online and Mobile tickets, but it is easily scanned by our in-theatre devices.

#### **If I am not using an Apple device, can I add my tickets to the Passbook?**

No. Passbook is only available for Apple devices that run iOS6 (excluding the iPad).

### LGL\1274971 v1 KC 07-17-13

### **How do I add my Cineplex tickets to my Passbook?**

After purchasing your tickets through your Mobile Device, your confirmation page will appear. At the topright hand side, click [NEXT] and the Passbook page will be displayed. You can add your tickets by clicking [ADD]. Click [DONE] to complete your purchase.

#### **How long will my Cineplex tickets remain in Passbook?**

Tickets will remain in the Passbook until you manually delete them.

### **My tickets in Passbook did not scan properly at the theatre, how can this be fixed?**

Please contact Cineplex Entertainment Guest Services at 1-800-333-0061, where a representative will be pleased to assist you.

# **THANK YOU!**